# *OM STATISTIKBANKEN*

### **2003:2** • Juli 2003

## *Om Statistikbanken* **Nr. 2.**

Velkommen til sommernummeret af *Om Statistikbanken*.

Den 10. juli 2003 udkom den nordiske regional statistik, *Statistik uden grænser* på cdrom. Denne statistik udkommer kun på cd. Du kan inde i bladet læse mere om *Statistik uden grænser.*

Desuden vil der i dette nummer være en beskrivelse af hvilke fordele der er ved at bruge PC-AXIS i forhold til fx Excel. Der er også kommet en ny version af PC-AXIS (PC-AXIS 2003). Den nye version er blevet forbedret på en række punkter, som vil blive gennemgået.

Til sidst kommer der en oversigt over nye tabeller i Statistikbanken. Der er blandt andet kommet statistik over familiers brug af internet og statistik over antallet af flerfødsler tilbage til 1850.

God læselyst

#### **Indhold i Nr. 2:2003**

- *Statistik uden grænser 2003*
- PC-AXIS 2003
- Nyheder
- Kurser

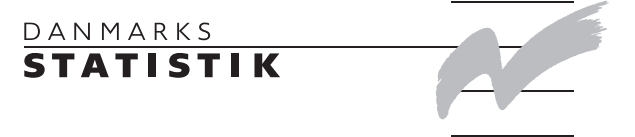

#### **Statistik uden Grænser**

*Statistik Uden Grænser* udkom d. 10. juli 2003. Det er 12. år i træk, at der udgives en cd-rom med nordisk regional statistik.

# **Statistics Across Borders 2003**

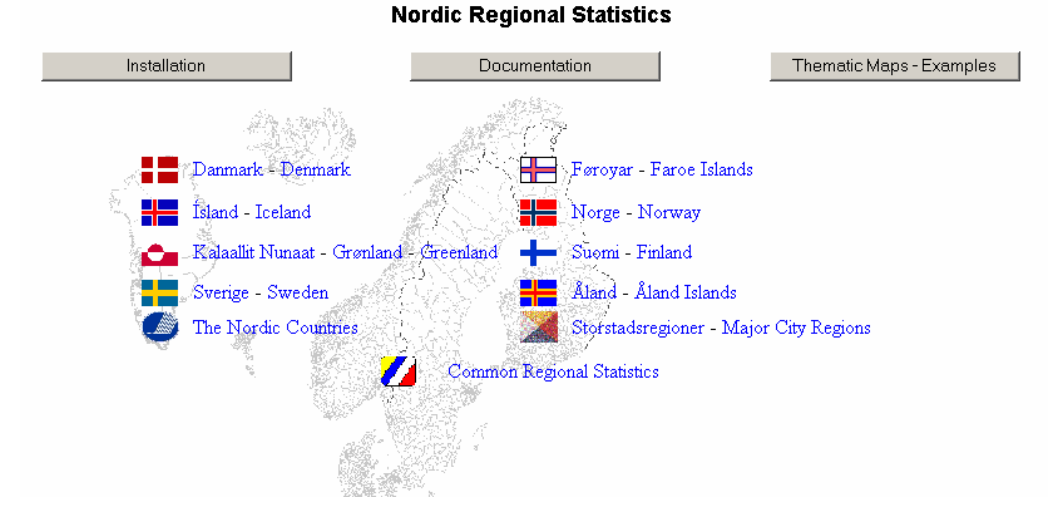

På cd'en er alle de nordiske lande repræsenteret. I hver sin database kan du finde statistik fra Danmark, Norge, Sverige, Finland, Island, Grønland, Færøerne og Åland. For at åbne en database, skal du klikke på det pågældende lands navn. For hvert land er der samlet en række landespecifikke emneområder.

Desuden findes der sammenlignelig statistik på landeniveau (The Nordic Countries) samt data fra de nordiske storbyer (Major City Regions).

Statistikken er tilgængelig så snart PC-AXIS-programmet er installeret.

Cd'en indeholder to programmer til at præsentere data: **PC-AXIS:** 

PC-AXIS er et program, der bruges til at foretage beregninger og redigere data med. Desuden bruges det til at designe tabeller og diagrammer. PC-AXIS skal installeres på din pc før data på cd-rom'en kan vises. PC-AXIS kan køre under Windows 95/98/NT, Windows 2000 og Windows XP

#### **PX-MAP:**

PX-MAP er et program, som gør det muligt at vise geografisk relaterede data på et landkort. PX-MAP kan køre under Windows NT, Windows 2000 og Windows XP.

Under *Dokumentation* på cd'en finder du vejledninger til PC-AXIS og PX-MAP. Hvis du selv ønsker at skabe eller editere filer i px-formatet kan programmerne PX-MAKE og PX-EDIT benyttes. Beskrivelser findes i de tilhørende manualer på cd'en, ligesom du også finder de pågældende programmer på cd'en.

Her er en lille smagsprøve på hvilken type af statistik du kan finde på cd'en. Eksemplet her er taget fra databasen med statistik fra de største nordiske byer.

#### **Befolkningen pr. 1. januar 2002 efter land og by**

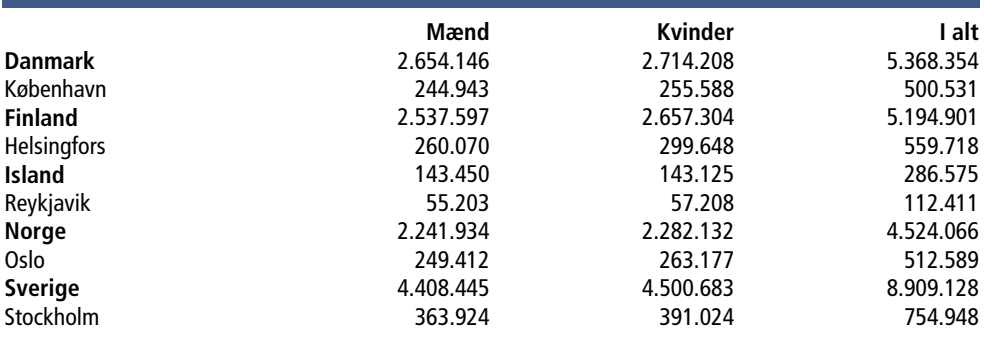

Du kan læse mere om *Statistik uden grænser* på: [www.dst.dk/sug](http://www.dst.dk/sug)

*Statistik uden grænser* koster 1250,00 kr. og du kan købe den i Danmarks Statistiks boghandel på [www.dst.dk\boghandel](http://www.dst.dk/boghandel) eller du kan kontakte os på enten [databanker@dst.dk](mailto:databanker@dst.dk) eller på tlf. 39 17 31 50.

#### **PC-AXIS 2003**

PC-AXIS er et talbehandlingsprogram, der kan håndtere store mængder af statistisk data. Programmet giver dig mulighed for at bearbejde tabeller på en enkel måde, og det kan downloades gratis fra vores hjemmeside [www.dst.dk/PC-AXIS](http://www.dst.dk/PC-AXIS). Du kan også få programmet med i den samlede pakke, når du køber *Statistik uden grænser*.

I Statistikbanken kan du vælge at åbne dit tabeludtræk i PC-AXIS – hvis du laver et tabeludtræk på mere end 1.000 tal, bliver du spurgt hvilket fil-fomat du ønsker at åbne din tabel med, og her kan du også vælge PC-AXIS.

Hvis du ønsker at gemme dit tabeludtræk kan du gemme i PC-AXIS (PX-fomat).

PC-AXIS gør det nemt at arbejde videre med det statistiske materiale i egne programmer, fx regneark. Du kan også gemme tabellerne i HTML til internet og intranet.

#### **Fordele ved PC-AXIS**

- Det er nemt at ændre udseende på dit tabeludtræk med PC-AXIS. Det kan du gøre ved at vælge at pivotere din tabel. Du kan også, ved hjælp af musen, flytte rundt med variablerne til du finder den rækkefølge du gerne vil have.
- Med PC-AXIS kan du foretage simple beregninger. Når du trykker på *Beregn*  får du en liste frem over de forskellige beregningsmuligheder. Du kan blandt andet vælge at lægge tal sammen, trække fra og lave en procentberegning. I forhold til fx Excel er det ofte meget hurtigere og mere enkelt at benytte PC-AXIS. Fx er det ikke nødvendigt at oprette formler i PC-AXIS, hvis man ønsker at foretage en beregning.
- Med PC-AXIS er det muligt at danne egne grupperinger af fx *Alder*. Det kan man gøre på flere måder. Hvis du fx bruger cd'en *Statistik uden Grænser* kan du inden du vælger værdier til din tabel, vælge *gruppér*. Her er der så prædefineret nogle grupper du kan vælge mellem, fx *Alder*, hvor du kan vælge 5-års grupper, 10-års grupper osv. Det også muligt selv at ændre ved grupperingerne på et udtræk fra Statistikbanken. Princippet er, at man ud fra et værdisæt definerer et grupperingsregister, som indeholder de ønskede summeringer. Grupperingsregistret kan så anvendes på alle de materialer, hvor den pågældende variabel optræder. Fx kan man på basis af 1-års alder lave en gruppering på 5-års grupper. Med andre ord skal du kun en gang oprette et
- grupperingsregister. • Med PC-AXIS er det muligt at få præsenteret din tabel i grafisk format. Fx kan du vælge en befolkningspyramide eller et søjlediagram, alt efter hvad der passer til den valgte tabel.

Du kan læse en meget mere udførlig beskrivelse af funktionerne i PC-AXIS i vejledningen, der kan downloades fra [www.dst.dk/PC-AXIS](http://www.dst.dk/PC-AXIS)

#### **Nye funktioner i PC-AXIS 2003**

I den nye version af PC-AXIS 2003 er der foretaget en række forbedringer.

Det er nu muligt at få præsenteret sine tal med tusindadskiller, både med mellemrum, komma og punktum som adskiller. Dette gøres under *Vis*, *Avanceret*, *Datacelleformat*.

Når man opretter en ny værdi, ved fx summation, procentberegning ol., skal man angive både tekst og kode for den nye værdi.

Når man har installeret Excel, vil punktet *Excel* automatisk blive et menupunkt på menuen *Filer*. Dette betyder, at hvis du ønsker at overføre din tabel til Excel, skal du blot klikke på *Excel* under menuen *Filer* og dermed har du overført din tabel til Excel.

Det er nu muligt at få vist både kode og tekst på teksterne i en variabel, og man kan vælge forskelligt fra variabel til variabel.

Når du vælger værdier til dit tabeludtræk, kan du endvidere vælge at *zoome ind* på teksterne i valgboksene.

#### **Nyheder**

Under Emnegruppen *Serviceerhverv* er der oprettet en ny emneundergruppe: *Befolkningens brug af internet*. Her er følgende tabeller oprettet: *Serviceerhverv:*

> [BEBRIT1: Befolkningens adgang til internet efter type og adgang\(2003H01-2003H01\).](http://www.statistikbanken.dk/BEBRIT1) [BEBRIT10: Befolkningens adgang til internet](http://www.statistikbanken.dk/BEBRIT10) efter type og adgang (2001K1-2002K4). [FABRIT1: Familiernes adgang til pc og internet efter type og adgang \(2003H01-2003H01\).](http://www.statistikbanken.dk/FABRIT1) [FABRIT2: Familiernes adgang til pc og internet efter type og adgang \(2001K1.2002K4\).](http://www.statistikbanken.dk/FABRIT2)

Under emneundergruppen *Økonomisk Statistik* under *Landbrug* er der oprettet to nye tabeller (Forbedringer af den gamle SFPRIS): *Landbrug:* 

> [MIPRIS: Mængdeindeks for produkter og produktionsmidler i landbrugets](http://www.statistikbanken.dk/MIPRIS) [bruttofaktorindkomst efter type \(1995-2002\)](http://www.statistikbanken.dk/MIPRIS) [PIPRIS: Prisindeks for produkter og produktionsmidler i landbrugets bruttofaktorindkomst](http://www.statistikbanken.dk/PIPRIS)  [\(1995-2002\).](http://www.statistikbanken.dk/PIPRIS)

Under emneundergruppen *Befolkningsfremskrivning* under *Befolkning og valg* er tabellerne om befolkningsprognoser lagt sammen. De nye tabeller indeholder "hovedforløb", "lav fertilitet" og "høj fertilitet" *Befolkning og valg:*  PROG1-3 er lagt sammen til:

> [PROG1: Kommunal befolkningsfremskrivning efter område, alder, køn og forløbstype \(2003-](http://www.statistikbanken.dk/PROG1) [2030\)](http://www.statistikbanken.dk/PROG1)

PROG4-6 er lagt sammen til:

[PROG4: Amtsvis befolkningsfremskrivning efter område, alder, køn og forløbstype \(2003-](http://www.statistikbanken.dk/PROG4) [2040\)](http://www.statistikbanken.dk/PROG4)

Under emneundergruppen *Fødsler og dødsfald* under *Befolkning og valg* er der kommet to nye tabeller om antallet af flerfødsler, med tal tilbage til 1850:

[FOD8: Flerfødsler fordelt efter fødselstype \(1850-2001\)](http://www.statistikbanken.dk/FOD8) [FOD9: Flerfødsler fordelt efter kønssammensætningen i fødslen \(1911-2001\)](http://www.statistikbanken.dk/FOD9)

#### **Kurser**

Danmarks Statistik afholder løbende kurser i brugen af Statistikbanken og PC-AXIS. Du kan finde den ny kursus plan for 2003 på [www.dst.dk/datakurs](http://www.dst.dk/datakurs).

#### *Kursusbeskrivelse:* Statistikbank/PC-AXIS kursus

Kurset henvender sig til folk, der ikke har noget særligt kendskab til Statistikbanken. Kursus vil gennemgå følgende:

- Gennemgang af emnestrukturen i Statistikbanken
- Tabeludvælgelse
- Søgning i Statistikbanken
- gennemgang af avanceret udvælgelse
- At gemme sit tabeludtræk
- Viderebearbejdning af data i PC-AXIS
- Lav en tabel i PC-AXIS
- Gemme i PC-AXIS
- Beregne i PC-AXIS
- Gennemgang af PX-Map (få dine tabeludtræk på et kort)

#### PC-AXIS

Dette kursus henvender sig til folk, der kender Statistikbanken og dens funktioner godt, men ønsker et kendskab til PC-AXIS.

På kurset vil følgende emner blive gennemgået:

- Viderebearbejdning af data i PC-AXIS
- Lav en tabel i PC-AXIS
- Gem i PC-AXIS
- Beregne i PC-AXIS
- Opret din egen database med PC-AXIS

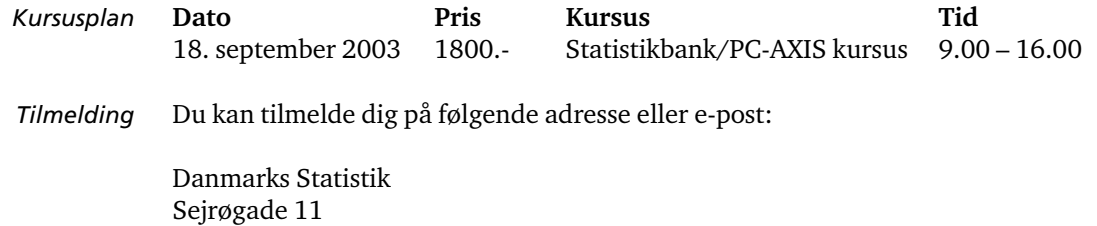

2100 København Ø Att.: Databanker

Tlf. 3917 3150 E-post: [databanker@dst.dk](mailto:databanker@dst.dk)

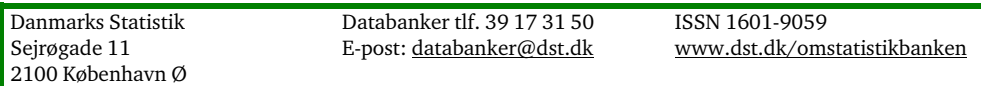